### UNIVERSITY OF CALIFORNIA, SANTA BARBARA

Department of Electrical and Computer Engineering

ECE 122A VLSI Principles

# LAB 2 – CMOS Circuit Simulation with HSpice

Due Date: Thursday, 10/19/2023, 5:00 pm

# **Part 1: HSpice Syntax**

In this part, you will learn to read and write basic netlist file for HSpice simulation.

Here is a typical HSpice netlist (the schematic is shown on right):

```
.title 'Resistor-load inverter'
.include '180nm_bulk.txt'
VCC vcc 0 5
VIN in 0 PULSE 0 5 2NS 2NS 2NS 30NS 60NS
RB in gate 10k
M1 out gate 0 0 NMOS L=2u W=100u
RC vcc out 1k
.options post=2 nomod
.op
.TRAN 1ns 30ns
.DC VIN 0 5 0.1
.END
```

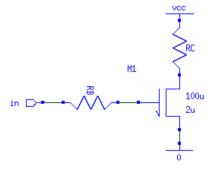

The following is the explanation of each line:

| .title 'Resistor-load inverter'          | The title                                   |
|------------------------------------------|---------------------------------------------|
|                                          | Syntax: .TITLE 'string of up to 72          |
|                                          | characters'                                 |
| .include '180nm_bulk.txt'                | include a file (a library)                  |
|                                          | Syntax: .INCLUDE 'filepath filename'        |
| VCC vcc 0 5                              | Voltage source                              |
|                                          | Syntax: Vxxx node+ node- voltage            |
| VIN in 0 PULSE 0 5 2NS 2NS 2NS 30NS 60NS | Pulse source function                       |
|                                          | Syntax:                                     |
|                                          | PULSE v1 v2 delay rise_ramp fall_ramp       |
|                                          | pulse_width period                          |
| RB in gate 10k                           | Resistor                                    |
| RC vcc out 1k                            | Syntax: Rxxx node+ node- resistance         |
| M1 out gate 0 0 NMOS L=2u W=100u         | MOSFET                                      |
|                                          | Syntax: Mxxx drain gate source base TYPE    |
|                                          | Length Width                                |
| .options post=2 nomod                    | Output binary waveforms                     |
| .op                                      | Calculate DC operating point of the circuit |
| .TRAN 1ns 30ns                           | Transient Analysis                          |
|                                          | Syntax: .TRAN step_length duration          |
| .DC VIN 0 5 0.1                          | Perform DC Sweep                            |
|                                          | Syntax: .DC voltage_source start end        |

|      | step_length                             |
|------|-----------------------------------------|
| .END | The Star-Hspice input netlist file must |
|      | have an .END statement as the last      |
|      | statement.                              |

For detailed syntax, see HSpice Manual posted on the course website. Note that the manual has 1800+pages. Use find command to look for the syntax you need.

Now write a netlist for the following circuit on yourself. Given Vdd=2.5V, input A=1 and B changes from 0 to 1. Fill the blanks below:

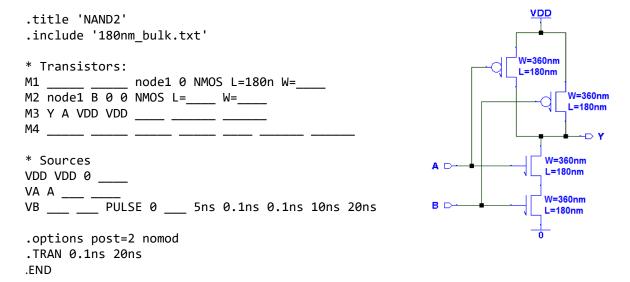

Save your netlist to file name 'NAND2.sp'. Attach your printed NETLIST in your report.

## **PART 2: Simulation with HSPICE**

Add the following statement before '.END', which measures the delay from B to Y.

.MEAS TRAN delay TRIG V(B) VAL='2.5/2' RISE=1 TARG V(Y) VAL='2.5/2' FALL=1

#### Syntax:

.MEAS TYPE name TRIG V(node) VAL='value' RISE/FALL=number (determine which rise/fall edge) + TARG V(node) VAL='value' RISE/FALL=number

Save the change to 'NAND2.sp'.

Put the library file '180\_bulk.txt' (from Lab 1) in the same folder with 'NAND2.sp'. Run HSpice to simulate your netlist. Launch CScope, load the file 'NAND2.tr0', and plot the waveforms of V(B) and V(Y).

## Attach your waveforms in the report.

In the output info in the file 'NAND2.lis', you can find these lines, which tells you the delay from B to Y.

Make a note of the delay.

Now keep input B=1 and A changes from 0 to 1. You can do this by modify the netlist file. Make a note of the delay again this time. Similarly, you could measure the delays for the following cases, and fill in the table:

| CASES  | INPUT A      | INPUT B      | OUTPUT Y     | DELAY |
|--------|--------------|--------------|--------------|-------|
| CASE 1 | 1            | 0->1         | 1 <b>→</b> 0 |       |
| CASE 2 | 0->1         | 1            | 1 <b>→</b> 0 |       |
| CASE 3 | 0->1         | 0->1         | 1 <b>→</b> 0 |       |
| CASE 4 | 0            | 1 <b>→</b> 0 | 0->1         |       |
| CASE 5 | 1 <b>→</b> 0 | 0            | 0->1         |       |
| CASE 6 | 1 <b>→</b> 0 | 1 <b>→</b> 0 | 0->1         |       |

Explain briefly why these delays are different, and attach your table in the report.

## **PART 3: Netlist Generation from SUE**

Now we practice how to generate HSpice netlist from SUE.

Build NOR2 gate circuit as follows:

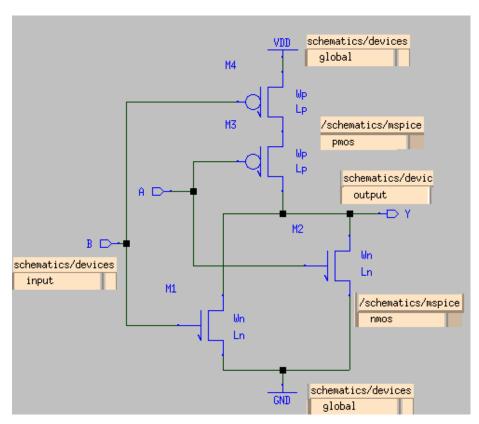

The models you will use are marked on the figure. You should give every model a name by double clicking on it. Note that you can modify the sizes of MOSFETs by double clicking on the symbol:

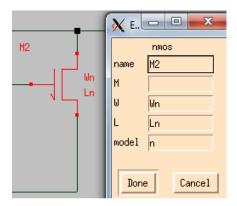

Save your Schematic to NOR2.sue. Click on Sim\SPICE Netlist. You will see this message 'Wrote spice netlist to /.../NOR2.sp'.

Modify your generated netlist as follows:

| Orignial                                                             | Change to                                                                                                    |  |
|----------------------------------------------------------------------|----------------------------------------------------------------------------------------------------|--|
| .OPTIONS post NOMOD post_version=9601                                | .OPTIONS post=2 NOMOD                                                                                                    |  |
| <pre>.include '\${MMI_TOOLS}/sue/ schematics/mspice/mmi25.mod'</pre> | .include '180nm_bulk.txt'                                                                                                    |  |
| .PARAM vddp=2.25                                                     | .PARAM vddp=2.5                                                                                                    |  |
| .TEMP 105                                                            | (Remove)                                                                                                    |  |
| .TRAN 5p 10n                                                         | .TRAN 0.1ns 20ns                                                                                                    |  |
| * .SUBCKT NOR2 A B Y                                                 | .SUBCKT NOR2 A B Y                                                                                                    |  |
| (In all the MOSFET Statements)                                       | Change 'n' and 'p' to 'NMOS' and 'PMOS'                                                                                                    |  |
| * .ENDS \$ NOR2                                                      | .ENDS \$ NOR2                                                                                                    |  |
| (add before .END)                                                    | .ENDS \$ NOR2  .param Ln=0.18u .param Lp=0.18u .param Wn=0.18 .param Wp=0.72 X1 A B Y NOR2 VA A gnd 0 VB B gnd PULSE vddp 0 5ns 0.1ns 0.1ns 10ns 20ns .MEAS TRAN tpLH TRIG V(B) VAL='vddp/2' FALL=1 + TARG V(Y) VAL='vddp/2' RISE=1 .MEAS TRAN tpHL TRIG V(B) VAL='vddp/2' RISE=1 + TARG V(Y) VAL='vddp/2' FALL=1 |  |

Save your changes, and attach your printed netlist in your report.

# **PART 4: Netlist Simulation**

Simulate your NOR2.sp file with HSpice. Plot the waveforms of V(A) and V(Y) in CScope.

## Attach the waveforms in your report.

You will also find delays 'tpHL' and 'tpLH' in 'NOR2.lis' file.

Now change the widths of PMOSFETs 'Wp' from '0.72' to '0.36' and '0.9'; Simulate for these two cases and fill this form:

| CASES  | Wp / Wn     | tpLH | tpHL | Average delay<br>tp=(tpLH+tpHL)/2 | Rise/fall imbalance |
|--------|-------------|------|------|-----------------------------------|---------------------|
| CASE 1 | 0.36 / 0.18 |      |      |                                   |                     |
| CASE 2 | 0.72 / 0.18 |      |      |                                   |                     |
| CASE 3 | 0.90 / 0.18 |      |      |                                   |                     |

Attach your form to your report.